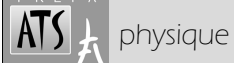

# **1. FONCTIONS**

## *Solution L1*

```
\leftarrow > K = 0:1.5:2*gpi
 K = 
    0. 1.5 3. 4.5 6. 
-- L = linspace(0,2*%pi,5)
\label{eq:1} \mathbf{L} \quad = 0. 1.5707963 3.1415927 4.712389 6.2831853
```
# *Solution L2*

```
\leftarrow \times \times \leftarrow 10;
\leftarrow > TO=1;
--> w0=2*%pi/T0; 
\rightarrow X<sup>*</sup>cos(w0<sup>*</sup>.5)
 ans = 
 -10.\rightarrow X*cos(w0*(linspace(0,2,20)))
 ans = 
           column 1 to 5 
     10. 7.8914051 2.4548549 - 4.0169542 - 8.7947375 
           column 6 to 10 
  - 9.863613 - 6.7728157 - 0.8257935 5.4694816 9.4581724
    column 11 to 15<br>9.4581724 5.469481
                   5.4694816 - 0.8257935 - 6.7728157 - 9.863613 column 16 to 20 
  - 8.7947375 - 4.0169542 2.4548549 7.8914051 10.
```
# *Solution L3*

```
\leftarrow> V = [1;2;3]
V = 1. 
      2. 
      3. 
\leftarrow > W = [1 2 3]'
 W = 1. 
      2. 
      3.
```
# *Solution F1*

```
\Rightarrow function x = x(t)> x = X * cos(w0 * t) > endfunction 
\leftarrow > x(.5)
 ans = 
 -10.\rightarrow x(linspace(0,1,10)')
 ans = 
     10. 
     7.6604444 
    1.7364818 
  -5.- 9.3969262-9.3969262-5. 1.7364818 
     7.6604444 
     10.
```
## **2. GRAPHES**

### *Solution G1*

abscisses :

 $t = 1$ inspace(0,6,15)'

## ordonnées :

 $x(t)$ 

# *Solution G2*

Le script se termine par :

```
// intervalle de temps 
t = linspace(0,6,1000)'; // ' est facultatif
// tracé 
plot2d(t,x(t))
```
## *Solution G3*

Le script se termine par :

```
t = 1inspace(0,6,1000)';
plot2d(t,x(t),2)
```
### *Solution G4*

//graphes : options courantes

```
A = gca(); // accès aux propriétés des axes
A.x_location="origin";A.y_location="origin"; // les axes se coupent en O 
//A.isoview="on"; // base orthonormée
```

```
//on entre le titre souhaité dans la console : 
titre = input("donner le titre du graphe (caractères ASCII) : ","s"); 
A.title.text=titre;
A.title.font_size=3; // taille du titre 
titre_ok = input("texte du titre correct (o/n) ? ","s");
// on valide ou non le titre :
```
*//* tant que le titre n'est pas correct, on recommence

```
while titre_ok == "n" titre = input("donner le titre du graphe : ","s"); 
   A.title.text=titre;
    titre_ok = input ("titre correct (o/n) ? ", "s");
end
// position du titre 
// à défaut de précision, position automatique = en haut et centré 
postitre_ok = \text{input}("position correcte (o/n) ? ","s");
// on valide ou non la position du titre :
```
*//* tant que la position n'est pas correcte, on recommence

```
while postitre_ok == "n"
    x_time = input("donner la position horizontaled u titre : ");y_titre = input("donner la position verticale du titre : ");<br>A.title.position=[x_titre,y_titre]; // position du titre
    A.title.position=[x_t, y_t]titre, y_tpostitre_ok = input ("position correcte (o/n/a) [a = abandon, retour en position
automatique] ? ","s"); 
end
```
*//* si on abandonne, le titre sera placé automatiquement

```
if postitre_ok == "a"
A.title.auto_position = "on"
end
```

```
// on étiquette les axes : 
abcsisse = input("étiquette des abscisses (caractères ASCII) : ","s"); 
ordonnee = input("étiquette des ordonnées (caractères ASCII) : ","s"); 
A.x_label.text=abcsisse; 
A.y_label.text=ordonnee; 
A.x_label.font_size=3;A.y_label.font_size=3; 
// autres options : trait, fond, boîte, grille 
A.children.children.thickness=2; //épaisseur courbe(s)
//A.children.children.foreground=color(80,90,200); //couleur courbe(s) 
A.background=color(249,248,230); 
A \cdot \text{box} = \text{"on"};A.thickness=1;A.foreground=color(90,90,90);
A.grid=[16,16]; 
A.grid_style=[7,7]; //propriété inconnue sur certaines versions de Scilab ? 
A.grid_thickness=[1,1]; //propriété inconnue ?
```
## **3. EXPLOITATION PHYSIQUE**

#### *'oscillations\_pseudopériodique - fonction.sce'*

```
// Oscillation libres amorties - Régime pseudopériodique 
// Définition 
// position d'équilibre : xeq 
// période propre : T 
// facteur d'amortissement : ksi 
// position initiale : x0 
// vitesse initiale : v0 
   w = 2*<sup>8</sup>pi/T // pulsation propre
function x = x(t)wp = w*sqrt(1-ksi^2); // pseudopulsation<br>
A = x0-xeq // coeff du cosinu.
                              // coeff du cosinus
    B = (v0 + ksi*w*A)/wp // coeff du sinus
   x = xeg + exp(-ksi *wt) \cdot * (A * cos(wp * t) + B * sin(wp * t))endfunction
```
#### *'oscillations\_critique - fonction.sce'*

```
// Oscillation libres amorties - Régime critique 
// Définition 
// position d'équilibre : xeq 
// période propre : T 
// facteur d'amortissement : ksi = 1 
// position initiale : x0 
// vitesse initiale : v0<br>w = 2*8pi/T// pulsation propre
function x = x(t)A = v0+w*(x0-xeq) // coeff A
   B = x0-xeq // coeff B
   x = xeq + (A*t + B) \cdot \text{*}exp(-w*t)endfunction
```
#### *'oscillations\_apériodique - fonction.sce''*

```
// Oscillation libres amorties - Régime apériodique
// Définition 
// position d'équilibre : xeq 
// période propre : T 
// facteur d'amortissement : ksi 
// position initiale : x0
```

```
// vitesse initiale : v0 
     w = 2*<sup>8</sup>pi/T // pulsation propre
function x = x(t)d1 = w^*(ksi-sqrt(ksi^2 -1)) // delta 1<br>d2 = w^*(ksi+sqrt(ksi^2 -1)) // delta 2
     d2 = w*(ksi+sqrt(ksi^2 -1)) // delta 2<br>A = (d2*(x0-xeq)+v0)/(d2-d1) // coeff A1 de la 1e exp
    A = (d2*(x0-xeq)+v0)/(d2-d1)<br>
B = (d1*(x0-xeq)+v0)/(d1-d2)\frac{d}{d\lambda} coeff A2 de la 2e exp
     x = xeq + A*exp(-d1*t) + B*exp(-d2*t)endfunction
```
*Oscillations libres amorties : illustration graphique de l'influence du facteur d'amortissement (avec 3 fonctions)* 

```
//oscillations libres amorties 
//graphes pour ksi=0,1 ; 0,5 ; 1 et 2
mode(0) // Affichage des résultats dans la console 
clear // Réinitialisation de toutes les variables 
xdel(winsid()) // Fermeture de toutes les figures
funcprot(0) // Désactivation de la protection des fonctions 
// paramètres (tester d'autres valeurs) 
xeq = 0;
T = 1;x0 = 1;v0 = 0;// appel fonction - régime apériodique 
ksi = 2;
exec('…chemin\oscillations_régime apériodique.sce', -1) //chemin à corriger 
// intervalle de temps 
t = 1inspace(0,2,1000)';
Aper=x(t); 
// appel fonction - régime critique 
exec('…chemin\oscillations_régime critique.sce', -1) //chemin à corriger 
Crit=x(t);
// appel fonction - régime pseudopériodique 
ksi = 0.5; //1er cas
exec('…chemin\oscillations_régime pseudopériodique.sce', -1) //chemin à corriger 
Pseudoper=x(t); 
ksi = 0.1; //2e cas
Pseudoper2=x(t); 
// tracé 
plot2d(t,[Aper,Crit,Pseudoper,Pseudoper2],[2,5,14,18]) 
hl=legend(["ksi=2"; "ksi=1"; "ksi=0,5"; "ksi=0,1"]);
//exec('…chemin\options_graphes.sce', -1) //chemin à corriger 
funcprot(1) // Réactivation de la protection des fonctions
```
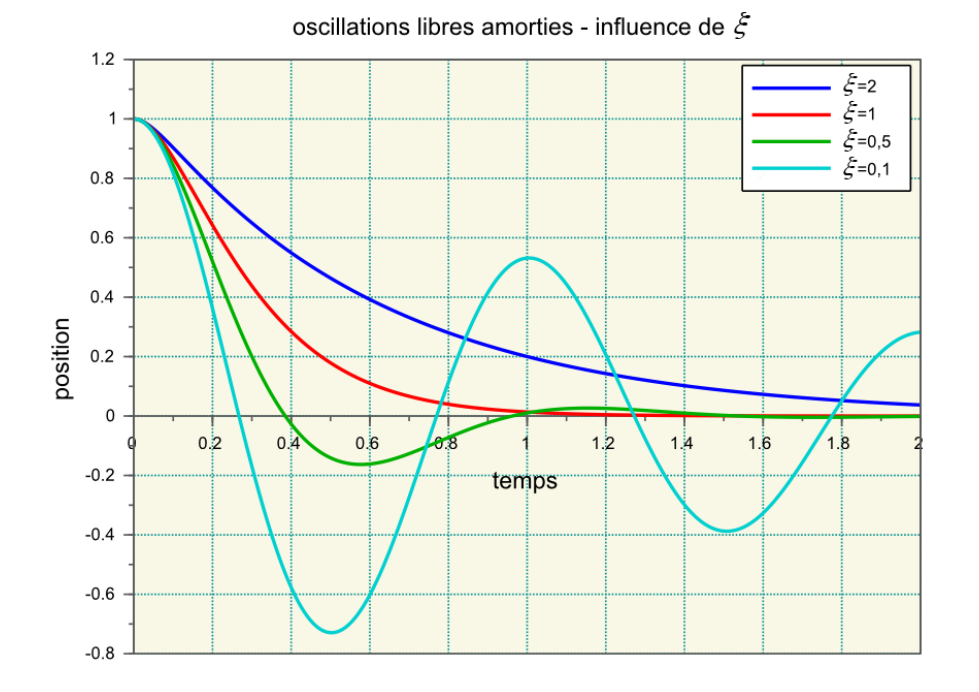

# *Oscillations libres amorties : illustration graphique de l'influence du facteur d'amortissement (avec 1 seule fonction)*

```
//oscillations libres amorties 
//illustration graphique de l'influence du facteur d'amortissement 
mode(0) // Affichage des résultats dans la console 
clear // Réinitialisation de toutes les variables 
xdel(winsid()) // Fermeture de toutes les figures 
// paramètres (tester d'autres valeurs)<br>xeq = 0.1; // position d'équilibre
xeq = 0.1; // position d'équilibre 
T = 0.628; // période propre 
x0 = 0.5; // position initiale
v0 = 10; \frac{1}{\sqrt{v}} vitesse initiale
// définition de la fonction 
// ici on copie la fonction 
// intervalle de temps 
t = 1inspace(0,2,1000)';
// régime apériodique 
ksi = 2; // facteur d'amortissement
Aper=x(t); 
// régime critique 
ksi = 1;Crit=x(t);// régime pseudopériodique 
ksi = 0.5; //1er cas
Pseudoper=x(t); 
ksi = 0.1; //2e cas
Pseudoper2=x(t); 
// tracé 
plot2d(t,[Aper,Crit,Pseudoper,Pseudoper2],[2,5,14,18]) 
hl=legend(["ksi=2";"ksi=1";"ksi=0,5";"ksi=0,1"]);
```

```
//exec('…chemin\options_graphes.sce', -1) //chemin à corriger
```